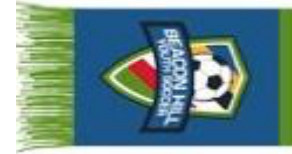

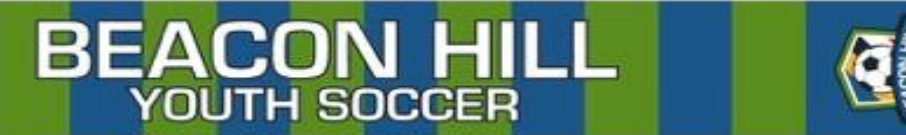

## **How to view your roster in Demosphere**

- 1. Log into your Demosphere account: https://my.demosphere.com/sign-in
- 2. Select your team under the 'My Active Teams' header

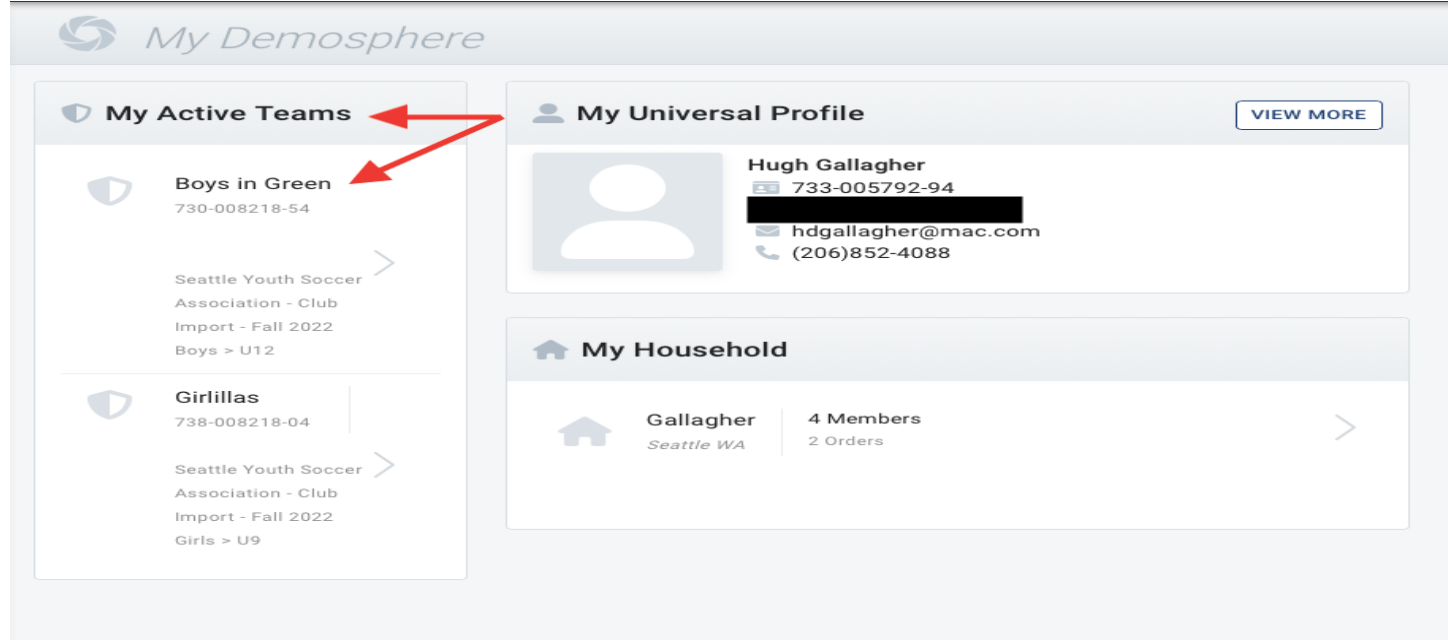

3. Click the button with the 3 dots to get the option to print the report, export to a PDF or CSV format. (The formatting is not as clear in CSV formatting, so a PDF is recommended)

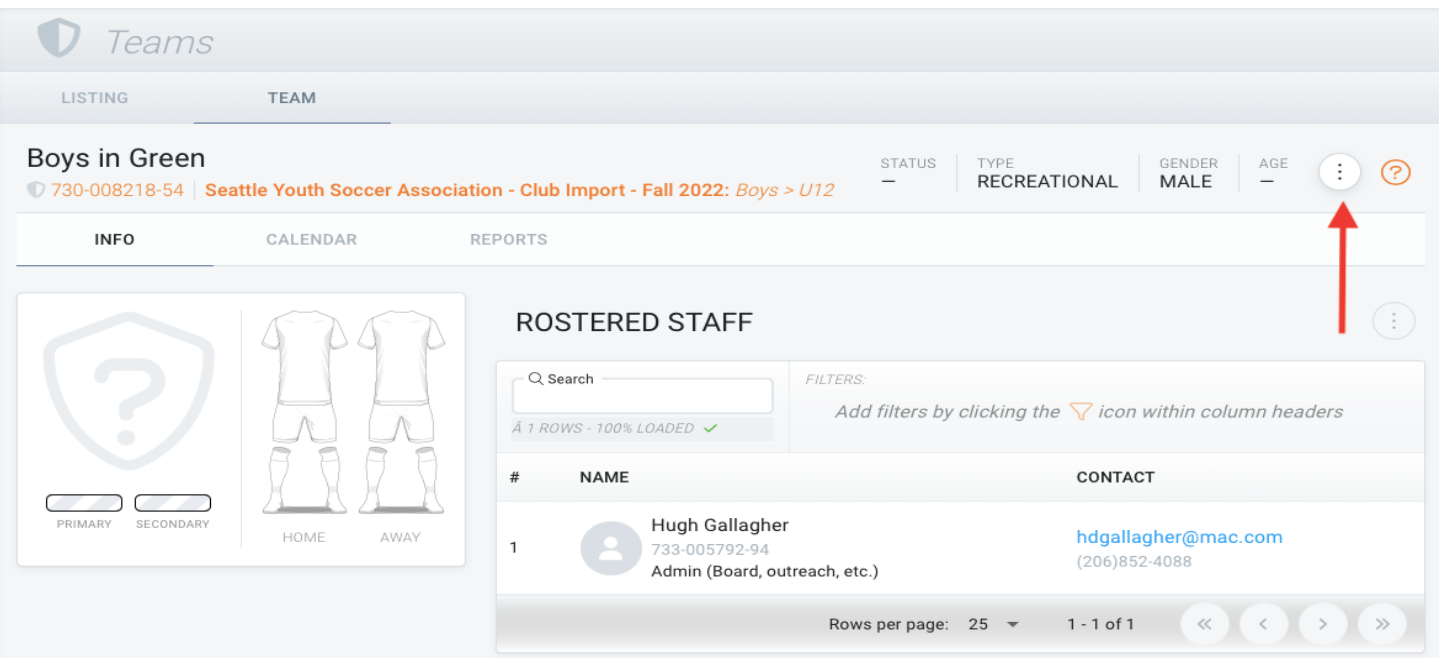

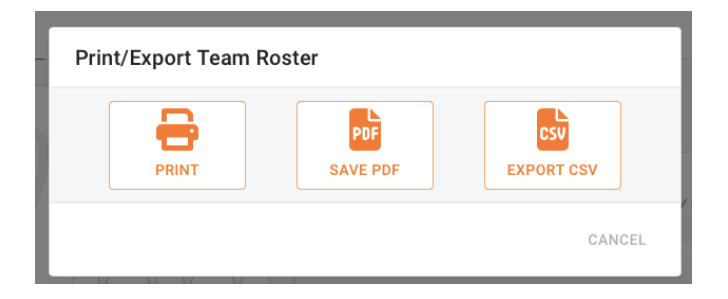

This report will give you more detailed information including parent names, email addresses and phone numbers. **Please remember that contact information is shared with coaches to facilitate communication, but player data (i.e., birth dates, addresses, phone numbers) should not be shared with other parents/players without expressed consent from the player parent/guardian.**